# **Finance & Administration**

**Fiscal Year End Training** 

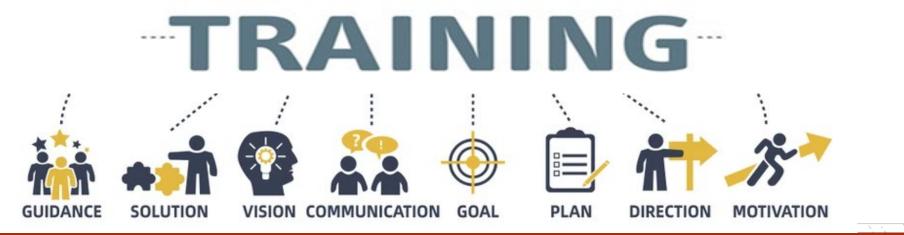

### September 6, 2022

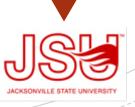

| F                                                                                      | 0                                                                                             | Α                                                                                                    | Р                                                                                                    | Α                                                                                                    | L        |
|----------------------------------------------------------------------------------------|-----------------------------------------------------------------------------------------------|----------------------------------------------------------------------------------------------------|----------------------------------------------------------------------------------------------------|----------------------------------------------------------------------------------------------------|----------|
| Fund                                                                                   | Organization                                                                                  | Account                                                                                                    | Program                                                                                                    | Activity                                                                                                    | Location |
| Indicates the source of money<br>and how it must be used<br><b>10000</b><br>(6 Digits) | Departmental entities or<br>budgetary units within the district<br><b>60001</b><br>(6 Digits) | Describes the nature of<br>expenditures, revenues, assets,<br>liabilities and fund balances<br><b>72010</b><br>(4 Digits) | Functional reporting<br>classification for tracking<br>use of funds for financial<br>reporting purposes<br><b>70</b><br>(6 Digits) | A user defined element to be used<br>for independent reporting needs <u>not</u><br>required for external reporting<br>purposes |          |
| GL or SL Account from General,<br>Grant, Agency, Foundation or<br>Capital Projects     | Department or SL Accounts                                                                     | Object Code                                                                                                    | TOPS & ASA Code                                                                                                    |                                                                                                    |          |

Banner 9 integrates the Student, Finance and Human Resource Systems. Banner Finance was specifically designed for higher education fund accounting and is JSU's central repository for all financial data.

### **Chart of Accounts**

### **Budget Approvals**

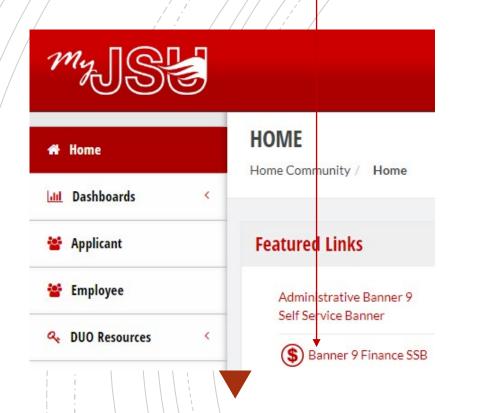

All requisitions awaiting budget manager approval must be approved or deleted prior to Banner Self-Service Finance being disabled at the end of the day of September 30.

#### PLEASE CHECK YOUR DOCUMENTS ARE APPROVED

- To view a document prior to approval, click on the document number
- Select a document for approval or disapproval

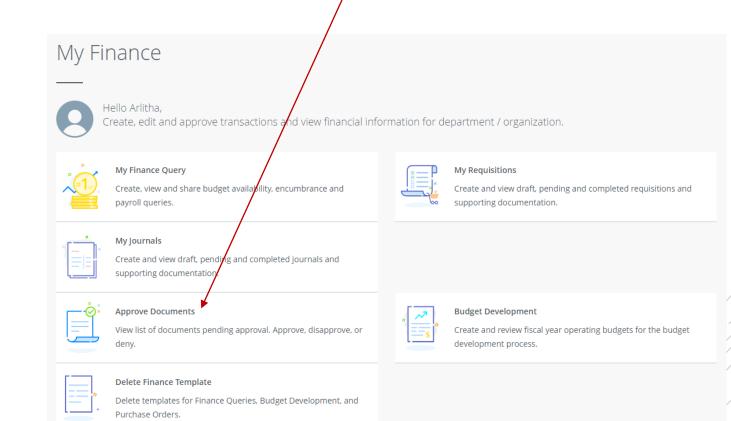

# FY22 Budget Monitoring

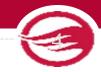

Have your budget managers conduct a Variance Analysis to identify the gap between the planned outcome (The Budgeted) and the actual outcome (The Actual).

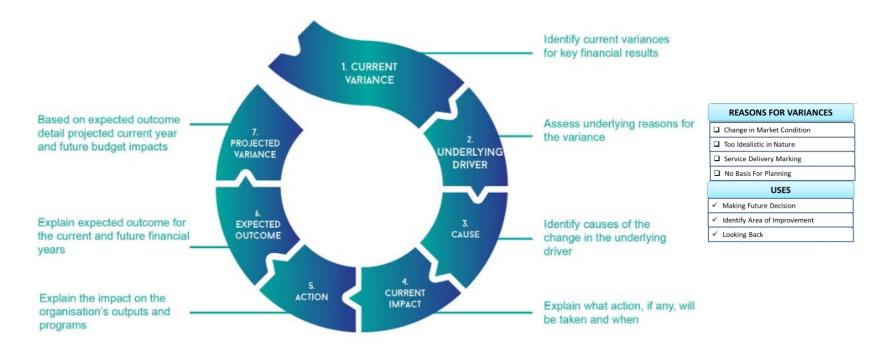

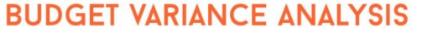

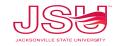

# **Budget Monitoring**

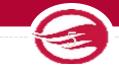

| Open Banner Self-Se             | rvice > <mark>Click My</mark> | Finance Query > Click New Query > Budg | et Status by Account Querv |
|---------------------------------|-------------------------------|----------------------------------------|----------------------------|
| Select Query Type               |                               |                                        | Î                          |
| Budget Quick Query              | ~                             |                                        |                            |
| Enter the respective Fund,      | Organization, an              | d Account - 7% (Operating Expenses)    |                            |
| Chart*                          |                               | Index                                  |                            |
| J Jacksonville State University | × •                           | Choose Index                           | ~                          |
| Fund                            |                               | Organization *                         |                            |
| 10000 Current Unrestricted      | × •                           | 60001 VP Finance and Administration    | ×v                         |
| Account                         |                               | Program                                |                            |
| 7%                              | × •                           | Choose Program                         | ~                          |

| Fiscal Year*           | 2021 | × • | Fiscal Period *          | 14 | ×v |
|------------------------|------|-----|--------------------------|----|----|
|                        | L    |     |                          |    |    |
| Comparison Fiscal Year | 2022 | × • | Comparison Fiscal Period |    | ×v |

5

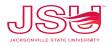

Q

New Query

Search Query

# **Budget Monitoring**

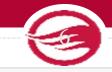

| My Finance   My Finance Query         | Budget Status by Account           |            |              |          |                             |                          |                         |                               |
|---------------------------------------|------------------------------------|------------|--------------|----------|-----------------------------|--------------------------|-------------------------|-------------------------------|
| Budget Status by Account              |                                    | Use this s | creen to che | ck encum | brances, payments, a        | ind available budge      | t.                      | New Query                     |
| VP Finance and Administration - 60001 |                                    |            |              |          |                             |                          |                         | ∕ ≻ 8 0 ;                     |
| Query Results                         |                                    |            |              |          |                             |                          |                         | + ±                           |
| Account                               | Account Title                      | \$         | Health       | \$       | FY22/PD14 Adjusted Budget 🗘 | FY22/PD14 Year to Date 🗘 | FY22/PD14 Commitments 🗘 | FY22/PD14 Available Balance 🗘 |
| 70000                                 | Operating Expenditure Budget Pool  |            | 0            |          | \$452,837.13                | \$0.00                   | \$0.00                  | \$452,837.13                  |
| 71010                                 | Travel Employee                    |            | <b>A</b>     |          | \$0.00                      | \$1,040.83               | \$0.00                  | (\$1,040.83)                  |
| 71020                                 | Travel Employee Recruitment        |            | <b>A</b>     |          | \$0.00                      | \$926.84                 | \$0.00                  | (\$926.84)                    |
| 71050                                 | Non-employee Travel                |            | <b>A</b>     |          | \$0.00                      | \$219.78                 | \$0.00                  | (\$219.78)                    |
| 72010                                 | Office Supplies                    |            | <b>A</b>     |          | \$0.00                      | \$1,605.27               | \$0.00                  | (\$1,605.27)                  |
| 72018                                 | Software                           |            | <b>A</b>     |          | \$0.00                      | \$1,900.00               | \$0.00                  | (\$1,900.00)                  |
| 72022                                 | Departmental Supplies              |            | <b>A</b>     |          | \$0.00                      | (\$1,425.00)             | \$0.00                  | \$1,425.00                    |
| 72101                                 | Maintenance and Repairs Buildings  |            | <b>A</b>     |          | \$0.00                      | \$10,255.00              | \$0.00                  | (\$10,255.00)                 |
| 72102                                 | Maintenance and Repairs Automotive |            | <b>A</b>     |          | \$0.00                      | \$260.00                 | \$0.00                  | (\$260.00)                    |
| 72106                                 | Maintenance Contracts              |            | <b>A</b>     |          | \$0.00                      | \$1,130.14               | \$0.00                  | (\$1,130.14)                  |
| 72201                                 | Postage                            |            | <b>A</b>     |          | \$0.00                      | \$63.90                  | \$0.00                  | (\$63.90)                     |
| 72501                                 | Advertising and Promotions         |            | ۸            |          | \$0.00                      | \$519.13                 | \$0.00                  | (\$519.13)                    |
| Report Total (of all records)         |                                    |            |              |          | \$460,306.18                | \$432,452.55             | \$13,913.82             | \$13,939.81                   |

Users can drill down to see the document and activity.

<u>1</u>0239789 – Invoice Number <u>1</u>0028370 – ACH Transaction <u>01</u>244817 – Check Payment

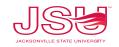

### Vendor Payment & Commitment Information

| Search Query | ٩ | New Query |
|--------------|---|-----------|

#### Select Encumbrance Query

#### Open Banner Self-Service > Click My Finance Query > Click New Query > Encumbrance Query

| Create New Query    |
|---------------------|
|                     |
| Select Query Type   |
| Encumbrance Query 🗸 |

#### Enter the respective Fund and Organization

| Chart *                         |    | Index                           |     |
|---------------------------------|----|---------------------------------|-----|
| J Jacksonville State University | ×v | Choose Index                    | ~   |
| Fund                            |    | Organization*                   |     |
| 10000 Current Unrestricted      | ×v | % VP Finance and Administration | × • |
| Grant*                          |    | Account                         |     |
| Choose Grant                    | ~  | 72010 Office Supplies           | × • |
| Program                         |    | Activity                        |     |
| ъ Г                             |    |                                 |     |

#### View Encumbrance Detail by Rule Class Code

VP Finance and Administration - 60001

Budget Status by Organizational Hierarchy

Query Results

Create New Query

Select Query Type

**Budget Quick Query** 

Budget Status by Account

Payroll Expense Detail Encumbrance Query Multi Year Query Budget Quick Query

| Document ^<br>Code | Rule Class Code | ٥ | Original Encumbrance 🗘 | Encumbrance Adjustments | Encumbrance<br>Liquidations ᅌ | Year to Date <b>\$</b> em Number |
|--------------------|-----------------|---|------------------------|-------------------------|-------------------------------|----------------------------------|
| 01245345 ①         | DNEI            |   | \$0.00                 | \$0.00                  | \$0.00                        | \$0.00 0                         |
| 10241321 ①         | INEI            |   | \$0.00                 | \$0.00                  | (\$1,232.50)                  | \$0.00 0                         |
| 10241321 ①         | INEI            |   | \$0.00                 | \$0.00                  | \$0.00                        | \$1,232.50 0                     |
| <u>P0091086</u> ①  | PORD            |   | \$1,232.50             | \$0.00                  | \$0.00                        | \$0.00 0                         |

Values

Λ Q

# **BANNER 9 ADMINISTRATION FORM SCREENS**

This software contains confidential and proprietary information of Ellucian and its subsidiaries. Use of this software is limited to Ellucian licensees, and is subject to the terms and conditions of one or more written license agreements between Ellucian and the licensee in question

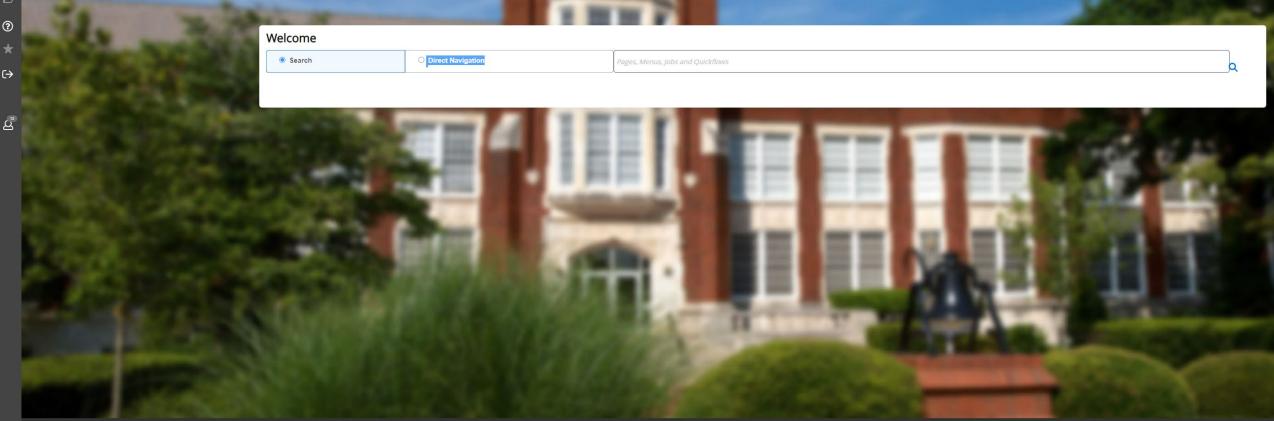

Ellucian® | © 2014-2022 Ellucian Company L.P. and its affiliates.

### **Banner 9 Administration Budget Monitoring**

|                                                            | Form    |
|------------------------------------------------------------|---------|
| How much is available in my pooled accounts?               | FGIBAVL |
| How much is budgeted (or has been spent) by account?       | FGIBDST |
| Why is there a difference between the FGIBAVL and FGIBDST? | FGITINP |
| What is the detail of budget/expenditures?                 | FGITRND |
| Can I view any of this information on MyJSU?               | Yes     |
| Can I see the detail of the transactions in report format? | FGRODTA |

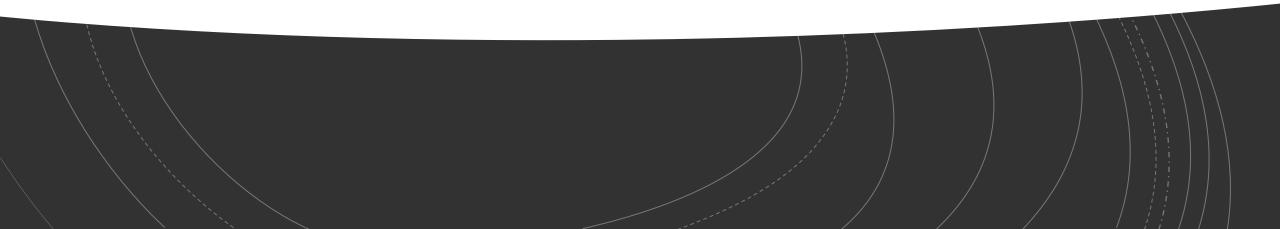

### FY22 Year End Deadlines

Please see the Finance & Administration email with additional information.

- Purchasing will be open until <u>September 7.</u> Please plan purchasing needs and review encumbrances in your budget.
- 2. Items RECEIVED after <u>September 30, 2022</u>, will be expensed against FY23 fiscal year. If there are items in route, but not yet received on September 30, the item will be charged to FY23.
- 3. <u>September 30 Deadlines</u>
  - <u>No POs will be rolled to the new fiscal year</u>\*. All 'E' docs – encumbrances will be closed. All completed but unapproved reqs will be closed.
  - Cash Receipts will close at 2:00PM
  - Accounts Payable invoice must be sent by noon
  - Chrome River Travel must be completed by noon
- You will be notified when the system re-opens in FY23 – approximately October 5, 2022.

# Transaction Processing

All contracts and agreements MUST be sent to Legal for review and signature via iContracts Imoseley@jsu.edu.

#### NON-LABOR EXPENDITURES – FY22

#### For POs that have been received without an invoice:

- Please obtain the invoice from the vendor- items received in FY22 must be paid with FY22 funds. Must be sent to Account Payable on or before <u>October 10</u>.
- If no invoice is available, scan your receiving copy of the PO to AP and write "accrual" and forward to <u>accountspayable@jsu.edu</u>.
- Email a list of PREPAYS for items paid in FY22 for FY23 service or travel to <u>accountspayable@jsu.edu</u> providing the traveler's/vendors name, amount and the FOAP.
- Grant/Contract funds should plan to ensure Period of Performance and reporting deadlines are met.

### NON-LABOR BUDGET & EXPENDITURE

- Banner Self Service You will be notified when the system re-opens.
- Departments will need to enter <u>new Requisitions</u> for the new fiscal year. (PO's will not roll over except CP&F and IT for multi-year capital projects)

#### For any Requisition > \$5,000:

• Make sure to get a disclosure statement. AP will only accept e-mail copies of the notarized statements, as long as you can verify the notary stamp.

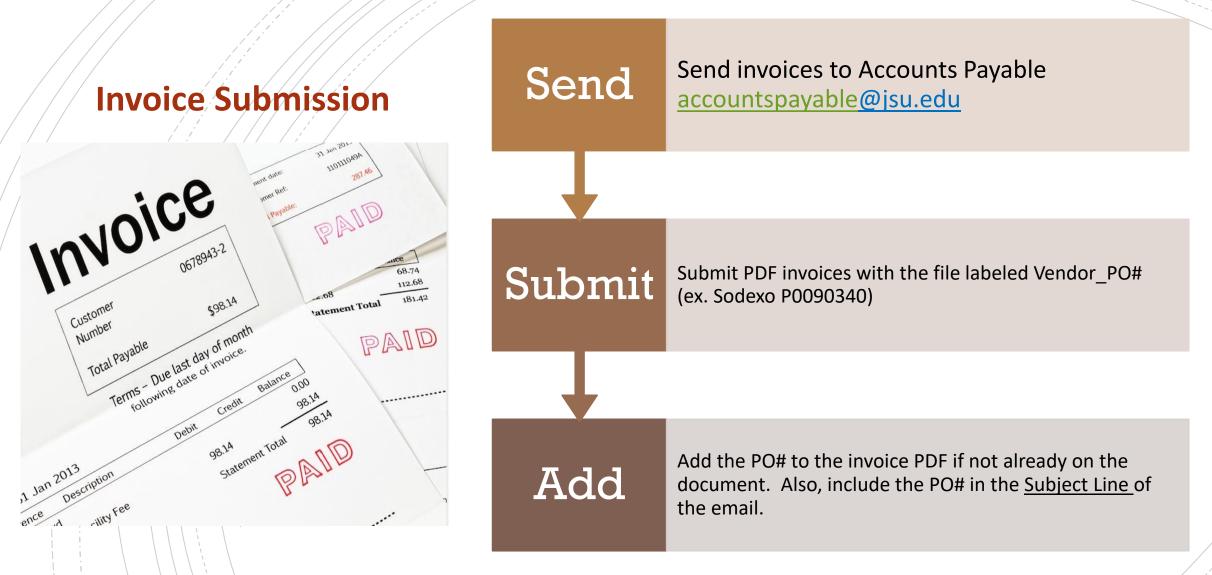

- Open POs (FGIENCD) should be reviewed determine funding availability on the PO.
- POs and Change Orders/Amendments should be tracked through approval queues to completion.

### You received item by 9/30 but no invoice? THAT'S ACCRUAL

Send <u>signed</u> receiving copy to AP

**You'll see - "FY22 Accrual"** 'j' doc in transaction history

**☐** *You'll see* –"**Reversal**" 'j' doc in October

□ You'll see – Payment in FY22 when invoice is processed

Only effect on FY22 budget is if the invoice > PO

# "ACCRUAL" – uses this year's budget ("Pretend "we've already paid it)

| FY 2022 BUDGET           |              | <b>FY 2023 BUDGET</b>                          |                   |
|--------------------------|--------------|------------------------------------------------|-------------------|
| 72010- 'j' doc - Accrual | <u>\$100</u> | 72010- 'j' doc Reverse (\$10<br>72010- Payment | 00)<br><u>100</u> |
| Total FY 2022            | <u>\$100</u> | Total FY 2023                                  | <u>\$0</u>        |

### Prepays – uses next year budget ("Pretend" we will pay it in October)

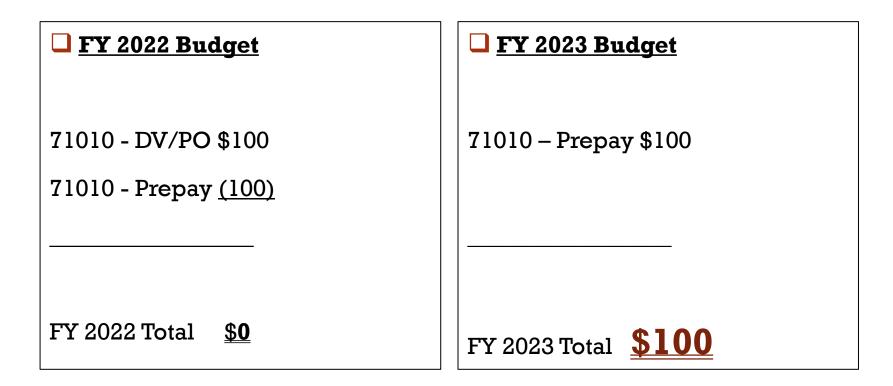

### Year-End Prepay Requirements

Conference Registrations or Memberships

- Enter your requisition and type "PREPAY" in the public comments section
- Must have <u>original</u> invoice
- Notify the Controller's Office of anything Prepaid in July, August, or September for October/November

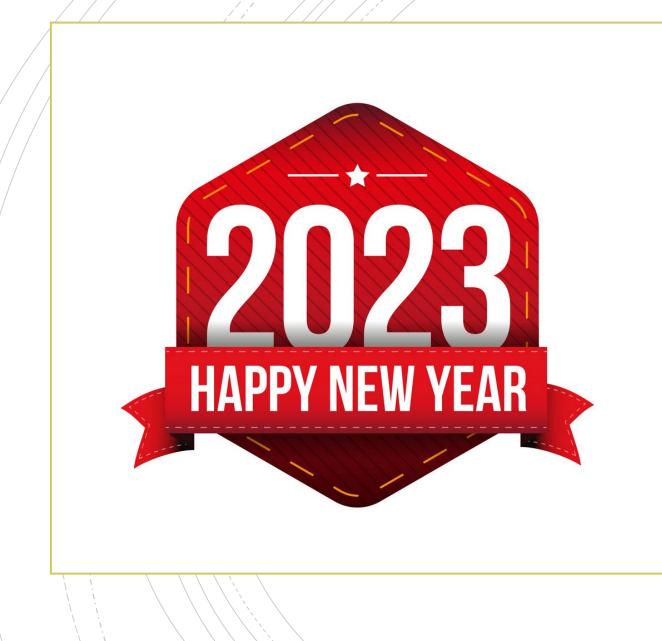

# Have A Question?

- Accounts Payable accountspayable @jsu.edu
- Controller controller@jsu.edu
- Student Accounts studentaccounts@jsu.edu
- Procurement— <u>purchasing@jsu.edu</u>

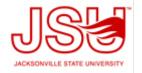